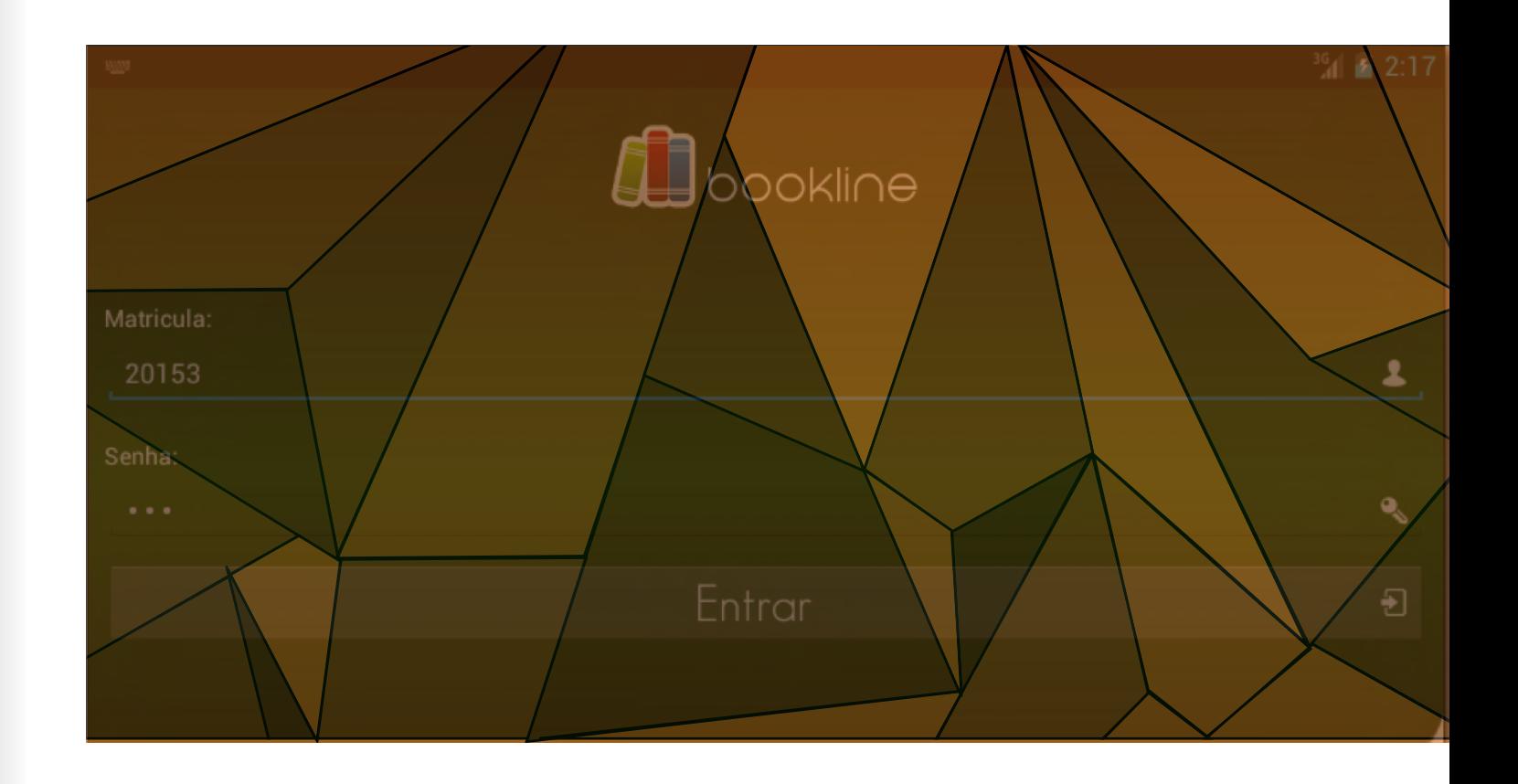

# **Tecnologia e educação:** desenvolvimento de UMA FERRAMENTA TECNOLÓGIC PARA AVALIAÇAO DE TRABALHOS EM EVENTOS CIENTIFICOS

Autores: Fernando Luis de Oliveira<sup>1</sup>, Cênio Back Weyh<sup>2</sup>, Eliana Walker<sup>3</sup>

<sup>1</sup> Instituto Federal Farroupilha | fernando.oliveira@iffarroupilha.edu.br 2 Universidade regional Integrada do Alto Uruguai e das Missões – URI | ceniow@santoangelo.uri.br 3 eliana-wlaker@hotmail.com

# **Tecnologia e educação:**  DESENVOLVIMENTO DE UMA FERRAMENTA TECNOLOGICA PARA AVALIAÇAO DE TRABALHOS EM EVENTOS CIENTIFICOS

*Fernando Luis de Oliveira, Cênio Back Weyh, Eliana Walker*

## **Resumo**

As tecnologias vêm sendo cada vez mais utilizadas no ensino. Os *softwares* que facilitam o trabalho do docente enquanto recursos tecnológicos também podem ser usados para as demais faces da educação. Os eventos científicos são fundamentais para os aprendizados discentes característicos na Educação Profissional, seja de nível médio ou graduação. Considerando-se a complexidade em coordenar um evento pela quantidade de pessoas envolvidas, pelos diversos meios de submissões de trabalhos para análise e avaliação, buscou-se introduzir ferramentas tecnológicas que pudessem apoiar essas atividades. Neste sentido, desenvolveu-se um *software* para gerenciar eventos científicos, provendo uma interface para organização da avaliação de trabalhos e critérios de avaliação, bem como a gerência de avaliadores e suas áreas temáticas de atuação. O *software* intitulado *Bookline* módulo de avaliação foi projetado para ambientes móveis, possibilitando aos avaliadores se locomover livremente durante as verificações, recebendo informações adicionais sobre cada critério de avaliação, a fim de viabilizar o mais amplo espectro na constituição da nota do trabalho. Ao final das verificações, o avaliador envia suas considerações ao servidor central, que processa e compila seus dados e dos demais avaliadores, identificando se o trabalho foi aceito. O aplicativo foi utilizado na VI Mostra de Educação Profissional e Tecnológica – MEPT, realizada pelo Instituto Federal de Educação, Ciência e Tecnologia Farroupilha, o qual atuou como gestor das avalia ções, chegando-se à conclusão de que a tecnologia tem muito a contribuir com os eventos científicos.

**Palavras-chave:** Tecnologia e Educação. *Software*. Evento Científico. Avaliação.

conhecimento uma das maneiras para expor e construir conhecimento são os eventos científicos.

# **2 Eventos Científicos**

No ambiente universitário, os eventos científicos são frequentes e muito utilizados para a qualificação do conhecimento dos alunos, e também recomendados pelos órgãos federais como o Ministério da Educação (MEC). Tais eventos possuem uma contribuição fundamental para educação, pois provoca nos alunos o desejo de aperfeiçoamento nas mais diversas áreas de conhecimento. Neste sentido, também induz o interesse para realizar pesquisas e escrever resumos, artigos, apresentando- -os em eventos e, desta forma, capitalizando os currículos.

Durante a formação inicial, a produção de artigos, muitas vezes, é exigência de algumas disciplinas como requisito parcial à nota final. Em cursos de graduação e pós-graduação, artigos podem ser, inclusive, requisitos parciais para obtenção de título. Por saber da importância para a ciência, Kuhn (1998, p. 40) afirma:

> [...] os eventos científicos podem desempenhar diversas funções: encontros como forma de aperfeiçoamento de trabalhos científicos, uma vez que os trabalhos apresentados mudam substancialmente após apreciação nos eventos; encontro como reflexo do estado da arte, pois os trabalhos apresentados durante os eventos podem refletir o panorama da área e o perfil dos seus membros e encontros como forma de comunicação informal, pois as conversas informais com seus pares constituem partes importantes dos eventos.

> A teoria do conhecimento científico é necessária para a compreensão da evolução da ciência, em novas descobertas. Na contemporaneidade, os escritos científicos constituem de manuais ou reflexões, que versam sobre os acontecimentos passados da vida científica. De maneira regular, somente nos primeiros estágios do desenvolvimento das ciências, anteriores ao paradigma, o livro continha a mesma realização profissionais que ainda conserva em outras áreas abertas à criatividade.

Os eventos científicos têm como objetivo principal reunir o maior número de profissionais, estudantes e interessados da área abordada para troca de conhecimento, experiência e informação, sendo fundamental para muitas profissões. Para Campello (2000, p. 60):

Os eventos científicos possibilitam o acesso mais fácil e rápido a novidades nas respectivas áreas, sendo um espaço em que ocorre vasta troca de experiências e conhecimentos socialmente construídos, favoráveis à atualização dos profissionais.

# **1 Tecnologias na Educação**

As Tecnologias da Informação e Comunicação (TICs) estão presentes em todas as faces da sociedade contemporânea. A sociedade moderna não pode ignorar as transformações que as TICs oferecem, portanto, deve explorar seu potencial, em especial a escola. Essa tem o dever de acompanhar as evoluções e as transformações, pois é nela que os alunos se apropriam de conhecimentos diversos e é nela que questões como aprendizagem, informação e conhecimento se entrelaçam formando um universo, que nem sempre é compreendido por todos os alunos, carecendo assim de novas ferramentas para facilitar o ensino e a aprendizagem. Neste contexto, é fundamental que a escola faça uso das TICs para melhorar o processo educacional, propondo novos meios de aprendizagem para estreitar o relacionamento com os estudantes, instigando e desafiando-os constantemente.

Assim, compreende-se que a tecnologia aplicada à educação pode se tornar uma aliada valiosa, através de aulas mais interativas e mais atrativas. Segundo Souza (2010, p. 01):

> Aulas modernizadas pelo uso de recursos tecnológicos têm vida longa e podem ser adaptadas para vários tipos de alunos, para diferentes faixas etárias e diversos níveis de aprendizado. O trabalho acaba tendo um retorno muito mais eficaz. É importante, no entanto, que haja não apenas uma revolução tecnológica nas escolas. É necessária a revolução na capacitação docente, pois a tecnologia é algo ainda a ser desmistificado para a maioria dos professores.

Durante a graduação, os educandos recebem conhecimento tecnológico existente no momento de sua formação, com o passar do tempo, novas tecnologias surgem impulsionados pelas TICs, como acontecem com os *softwares.* Eles são desenvolvidos para fins diversos, para solucionar problemas ou automatizar situações rotineiras da escola, do docente ou do contexto escolar em geral. Os aplicativos podem ser bastante flexíveis e atender a demandas distintas. Portanto, uma formação básica já não basta. As novas tecnologias, as necessidades e os desafios do dia a dia obrigam a buscar novas alternativas para as soluções do cotidiano.

Neste sentido, o computador, *smartphones, tablets* e a *internet* são instrumentos fundamentais para despertar a curiosidade e instigar a utilização de tecnologias na sala de aula, devido aos inúmeros recursos disponíveis, tornando-os complemento das aulas e essencial nos demais setores da sociedade. Valente (1997, p. 21) afirma que "o uso consciente e inteligente do computador na educação possibilita uma revolução no modelo tradicional". A partir deste recurso, os alunos podem: criar, pensar, refletir, manipular a informação e construir conhecimento. Ao falar em Kuh (1996, apud TACHIBANA; PAVANI; BARIANI, 2004, p. 90) destaca que:

[...] as atividades e experiências vivenciadas fora da sala de aula trazem inúmeros benefícios ao universitário, tais como maior segurança, auto-estima e valores altruísticos. Como esclareceu Rodrigues (1997) citado por Kuh e as demais autoras, é imprescindível ao estudante o reconhecimento através da divulgação pública de seu trabalho, seja através da publicação em revistas e periódicos, seja pela apresentação em congressos e seminários.

Meadows (2000, p. 39) classifica os canais de comunicação científicos como formal e informal. Para o autor, os livros e periódicos são os canais formais de comunicação, e os canais informais remetem à comunicação e são atingidos através de expressões como a fala, que não possuem registro. O autor ainda afirma:

> Os congressos e conferências são o protótipo da interação informal. A interação oral varia de uma conferência pronunciada diante de uma grande plateia até as conversas triviais durante a pausa para o cafezinho.

Nos eventos científicos, os pesquisadores trazem as inovações e descobertas de maneira informal, permitindo aos participantes ter acesso às informações de forma facilitada e rápida. Nestes eventos, apesar de se ter uma programação prévia disponibilizada antecipadamente, o ouvinte pode se surpreender positivamente e negativamente quanto à qualidade, mas muitas vezes vem a acrescentar bons conhecimentos. Como também afirma Meadows (2000, p.139 -140): "Os participantes de congressos e conferências podem planejar antecipadamente contatos específicos, mas também ocorrerão em geral contatos imprevistos, porém úteis, durante o evento".

Para Schimidt; Ohira (2002, p. 73), "os eventos científicos são canais extremamente eficazes na disseminação do conhecimento, em função do movimento crescente da ciência" e, portanto, um meio de divulgação com credibilidade de novas aprendizagens, sendo um ambiente propício para compartilhar e obter conhecimentos sobre uma determinada área.

Percebe-se nitidamente a importância dos eventos científicos, porém a organização destes demanda muito trabalho e dedicação, visto que, as atividades não se resumem ao dia do evento, mas também ao período antecedente. Para que um trabalho seja apresentado, ele deve passar por uma série de etapas que vão desde submissão, avaliação por pares da área de conhecimento que emitem um parecer sobre a aprovação ou não do trabalho submetido.

Levando em consideração a importância desses eventos e a complexidade em sua organização, foi construído um *software* para auxiliar este processo.

## **3 O** *Software*

Com intuito de facilitar a organização do processo avaliativo em eventos científicos se propôs a criação de uma ferramenta (*software)* que controle o fluxo de submissões, avaliações e apurações de resultados. O aplicativo foi desenvolvido pelo autor-pesquisador e encontra-se registrado junto ao Instituto Nacional de Propriedade Industrial (INPI), processo número: BR 512016000300-6.

O aplicativo *Bookline* é composto por dois módulos, sendo um módulo servidor responsável pela entrada dos dados do evento, e outro módulo para dispositivos móveis (*smartphones* e *tablets*), encarregado de realizar a avaliação dos trabalhos. De forma geral, os avaliadores vão interagir com módulo móvel. Durante a execução do evento, eles terão a liberdade para se locomover livremente, recebendo informações adicionais sobre cada critério de avaliação, a fim de viabilizar o mais amplo espectro na constituição da nota do trabalho. Ao final das avaliações, o avaliador envia suas considerações ao servidor central, que processa e compila seus dados, identificando se o trabalho foi aceito ou cria um *ranking* com os melhores trabalhos.

#### **a) Módulo Servidor**

O módulo servidor foi projetado para ser acessado através de um navegador de *internet*. Essa abordagem propicia um ambiente mais amigável aos utilizadores do aplicativo. O objetivo deste módulo é fornecer uma central de controle para as informações que compõem um evento, tais como: o próprio evento, critérios de avaliação, trabalhos, tipos de trabalho, áreas temáticas, apuração de resultados e relatórios.

Para interagir com o sistema, os utilizadores devem ser cadastrados na aplicação. Cada usuário é classificado de acordo com sua atuação na temática do evento, podendo ser: avaliador ou autor de trabalhos. Para demonstrar a utilização desta aplicação, deve-se considerar um cenário fictício apresentado no quadro 1.

#### **Quadro 1 – Utilizadores do sistema**

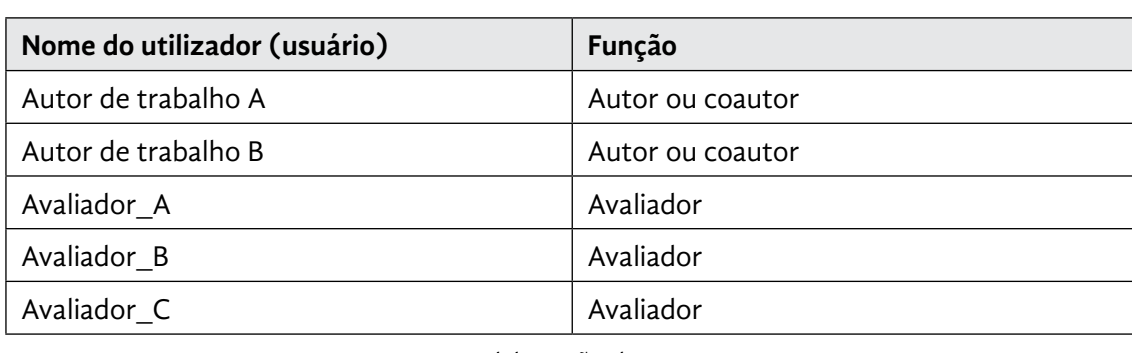

Fonte: Elaboração dos autores

O quadro 1 apresenta uma relação com três avaliadores e dois autores de trabalhos, esses dados serão utilizados no exemplo proposto, com objetivo de apresentar o fluxo de execução e funcionamento do aplicativo.

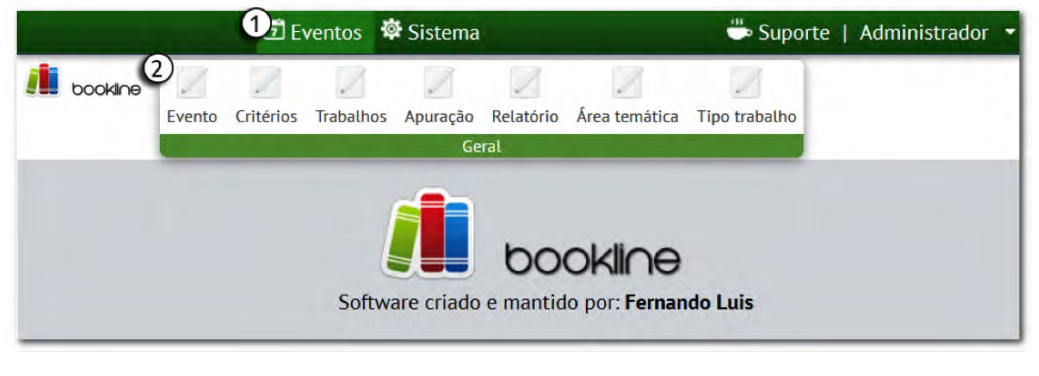

#### **Figura 1 – Tela Inicial do** *Bookline*

#### Fonte: Elaboração dos autores

A figura 1 apresenta a tela inicial no módulo de gestão do *Bookline*. Observa-se que a imagem apresenta uma numeração, essa prática foi adotada para esclarecer o funcionamento de cada componente, apresentado conforme exposto no quadro 2.

#### **Quadro 2 – Definições sobre tela inicial**

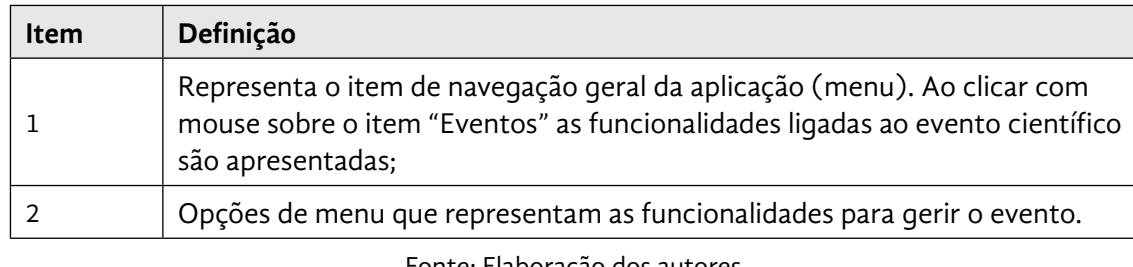

Fonte: Elaboração dos autores.

O fluxo de execução do *software* se inicia com a criação de um evento. Para incluir um novo evento ou gerenciar outros já existentes, deve-se clicar sobre o item de menu "Evento", o qual carregará a interface/tela apresentada na figura 2.

## $\blacktriangleright$  Evento 4 Descrição: Fórum fictício  $\bigcirc$  Inicio: 09/10/2015  $\frac{1}{14}$  $\bigcirc$  Sigla: FF Este evento utiliza critérios com valor critérios de avaliação possuirão pesos nota final do trabalho.  $\circ$ ○ Sim ◉ Não  $\sqrt{G}$  Gravar  $(8)$

#### **Figura 2 – Tela de manutenção de evento**

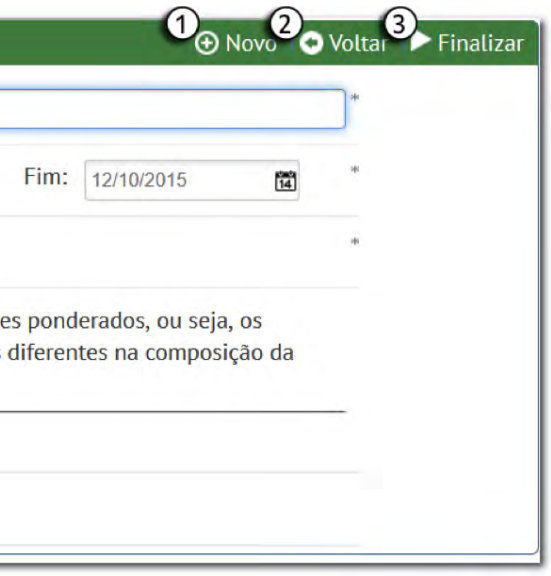

o evento;

or (tela de listagem de eventos);

Quando finalizado, o evento não pode ser novas avaliações;

entífico;

cerá, é necessário definir a data de inicio e

ntifica o evento;

abalha ou não com critérios de avaliação e possuem pesos diferenciados para

do evento.

#### Fonte: Elaboração dos autores.

A figura 2 ilustra a visão que o usuário dispõe para gerenciar um evento, servindo tanto para inclusão de novos itens quanto para edições. O quadro 3 detalha cada componente.

#### **Quadro 3 – Definições sobre tela de evento**

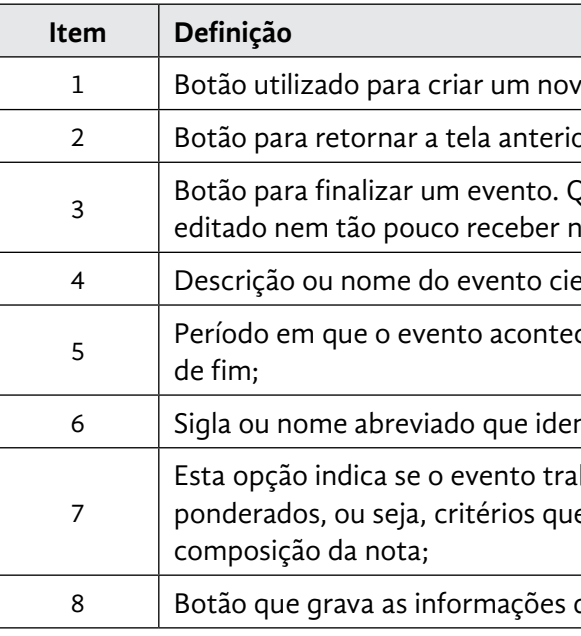

Fonte: Elaboração dos autores

Após a inclusão de um evento é possível adicionar critérios de avaliação, para isso deve-se clicar na opção de menu "Critérios" conforme exposto na figura 1, como resultado tem-se a interface para gestão de critérios, conforme figura 3.

**Figura 3 – Tela de manutenção de critérios de avaliação**

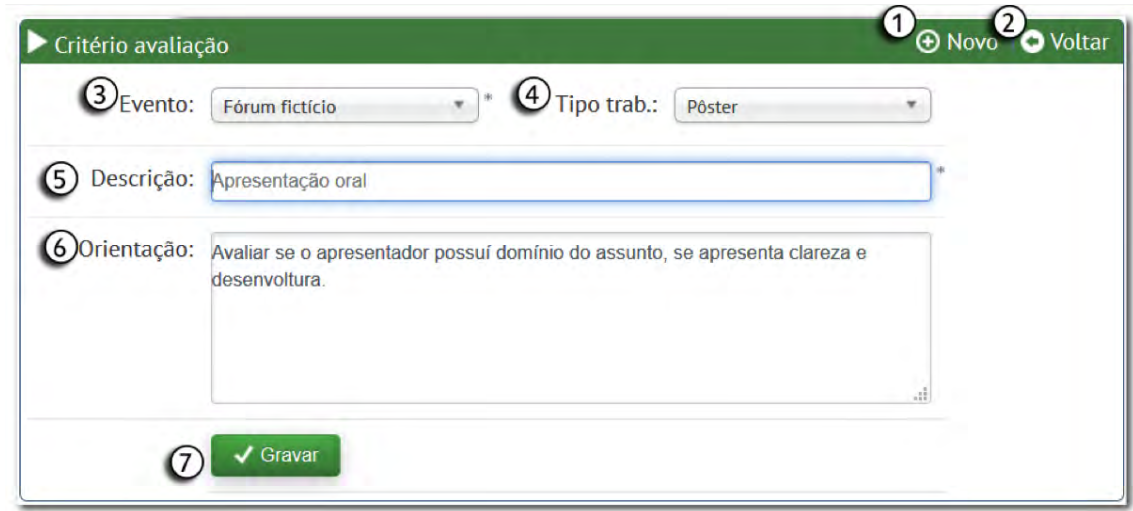

#### Fonte: Elaboração dos autores

Na figura 3, apresenta-se a interface para criação e edição de critérios de avaliação. Um critério corresponde a um item que o avaliador irá julgar nos trabalhos apresentados. Não há limites de critérios de avaliação, no entanto, cada critério deve obrigatoriamente estar associado a um evento e pode ser vinculado a um tipo de trabalho específico.

Um tipo de trabalho equivale a uma categoria na qual o trabalho é submetido, como por exemplo, pôster, relato de experiência, artigos, entre outros. A associação entre um critério e um tipo de trabalho implica que, o critério será aplicado somente a trabalhos do tipo pré-definido, o quadro 4 detalha os componentes desta interface.

#### **Quadro 4 – Definições sobre tela de critérios de avaliação**

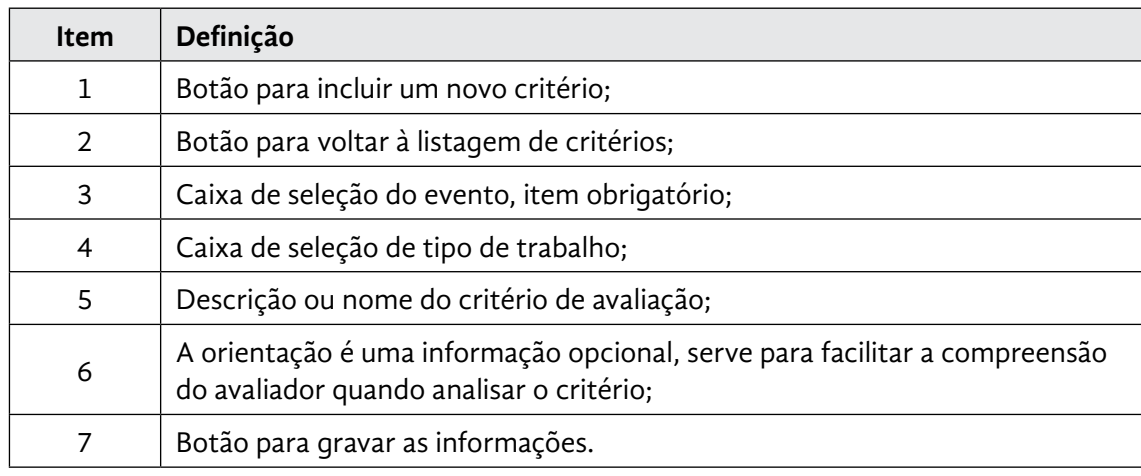

Fonte: Elaboração dos autores.

Após a inclusão do evento e de seus critérios é necessário submeter ou incluir os trabalhos que serão avaliados, para isso deve-se clicar sobre o item "Trabalhos" (figura 1), que é representado na figura 4.

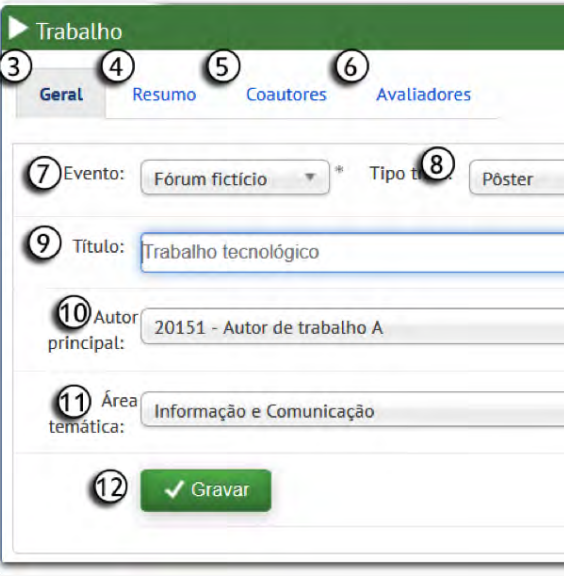

#### **Figura 4 – Tela de manutenção de trabalhos**

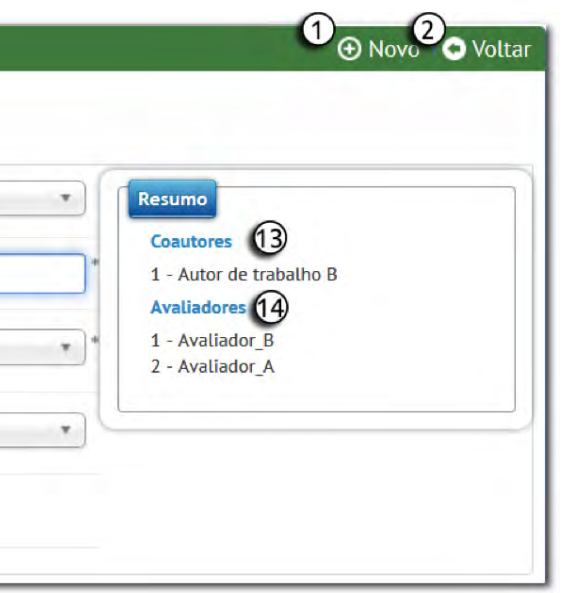

Fonte: Elaboração dos autores

A interface para gestão dos trabalhos é um pouco mais extensa que as demais, pois nesta visão se concentram todas as informações pertinentes ao trabalho, tais como: dados gerais do trabalho, resumo, coautores e avaliadores. O quadro 5 detalha cada funcionalidade.

## **Quadro 5 – Definições sobre tela de trabalhos**

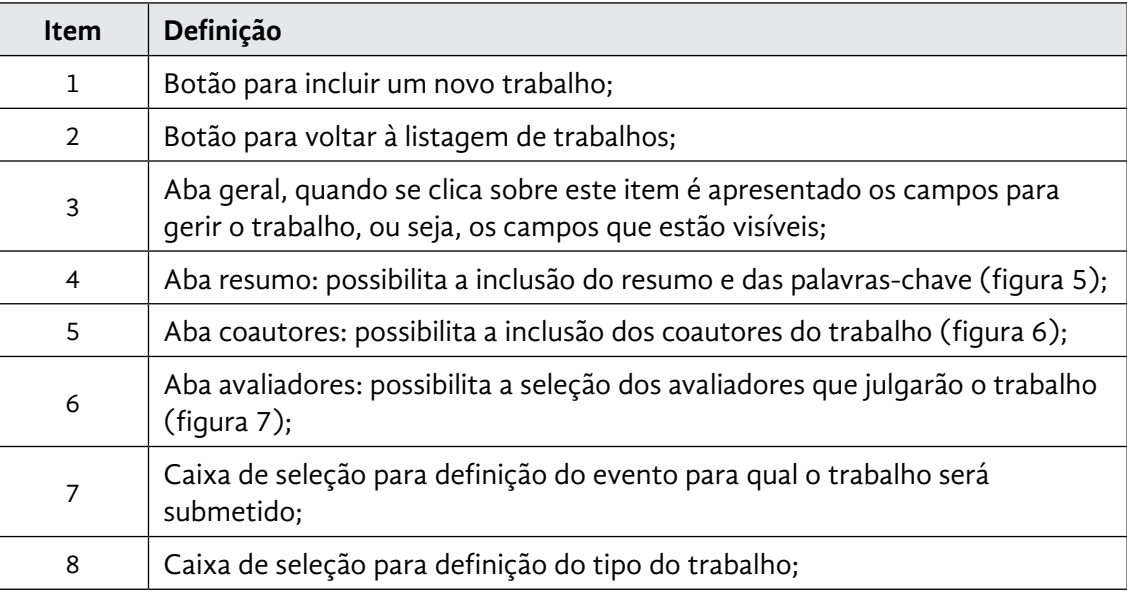

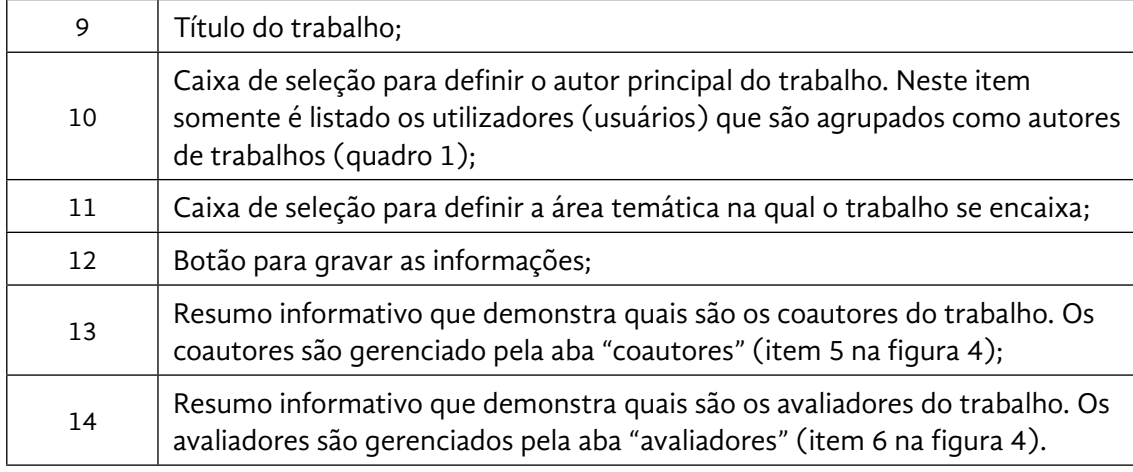

Fonte: Elaboração dos autores

#### **Figura 5 – Tela para entrada do resumo**

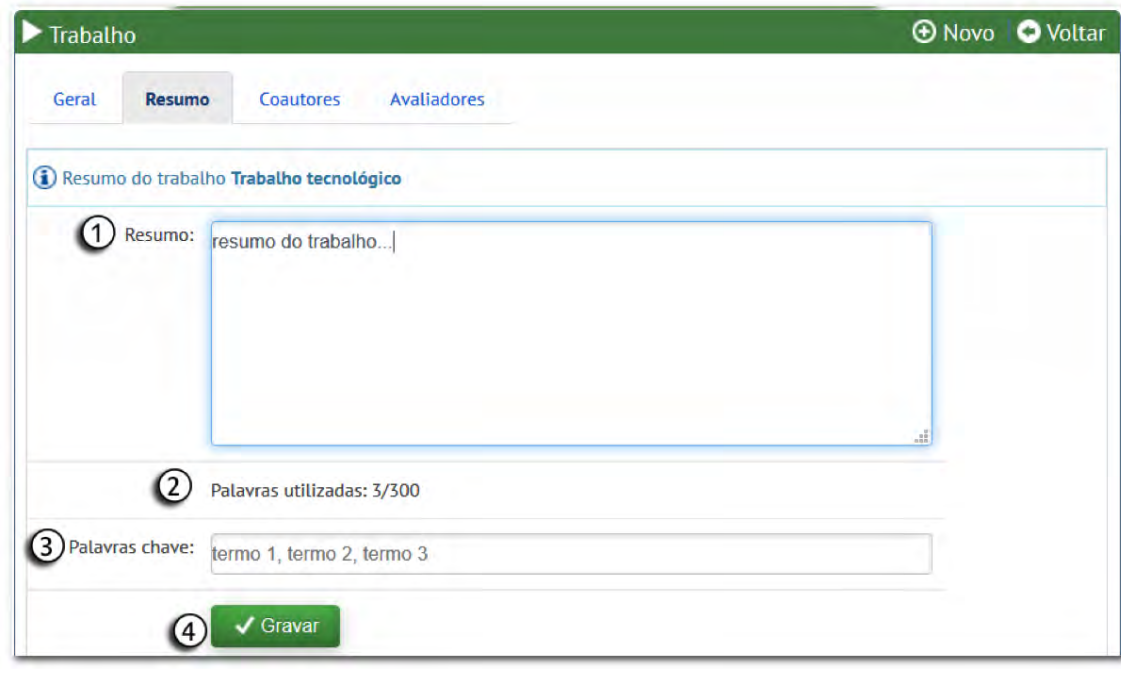

Fonte: Elaboração dos autores

A figura 5 apresenta a interface para inclusão do resumo do trabalho. O resumo possui um limite de 300 (trezentas) palavras. O quadro 6 detalha cada item desta tela.

#### **Quadro 6 – Definições sobre tela de resumo**

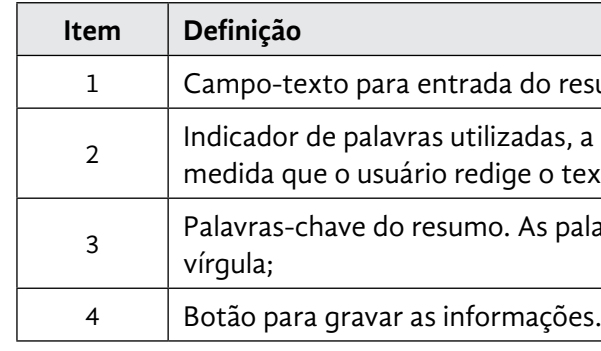

Fonte: Elaboração dos autores

Os coautores são pessoas que ajudaram a produzir o trabalho científico, não há limites de coautores por trabalho, porém somente podem ser adicionados como coautores os usuários que são classificados ou agrupados como autores.

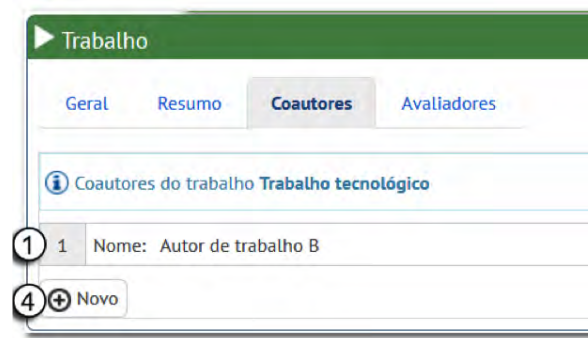

#### **Figura 6 – Tela para manutenção de coautores**

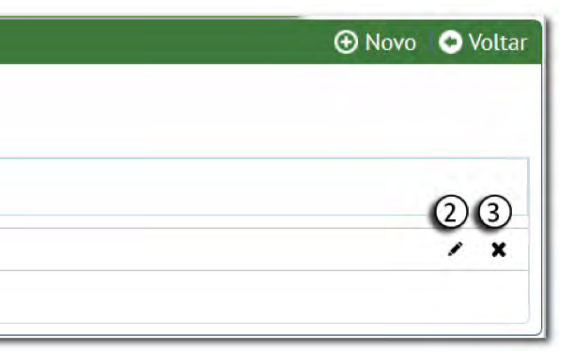

Fonte: Elaboração dos autores

A figura 6 apresenta a interface para inclusão, edição e exclusão de coautores. Cada trabalho conta com um autor principal (selecionado através da aba "geral" item 10 na figura 4) e nenhum ou muitos coautores. O quadro 7 esclarece cada item.

#### **Quadro 7 – Definições sobre tela de coautores**

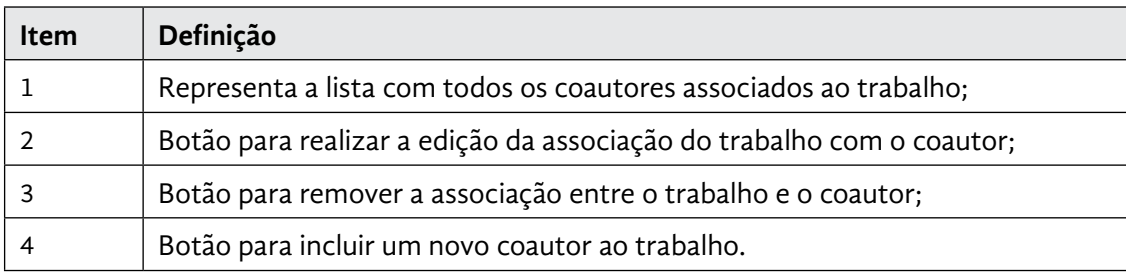

Fonte: Elaboração dos autores.

#### sumo;

1 quantidade de palavras é contabilizada à xto/resumo;

avras ou termos devem ser separados por

Para finalizar a submissão do trabalho, bastam definir quais serão os avaliadores. Para um usuário ser considerado um avaliador, ele deve ser agrupado como tal (quadro 1).

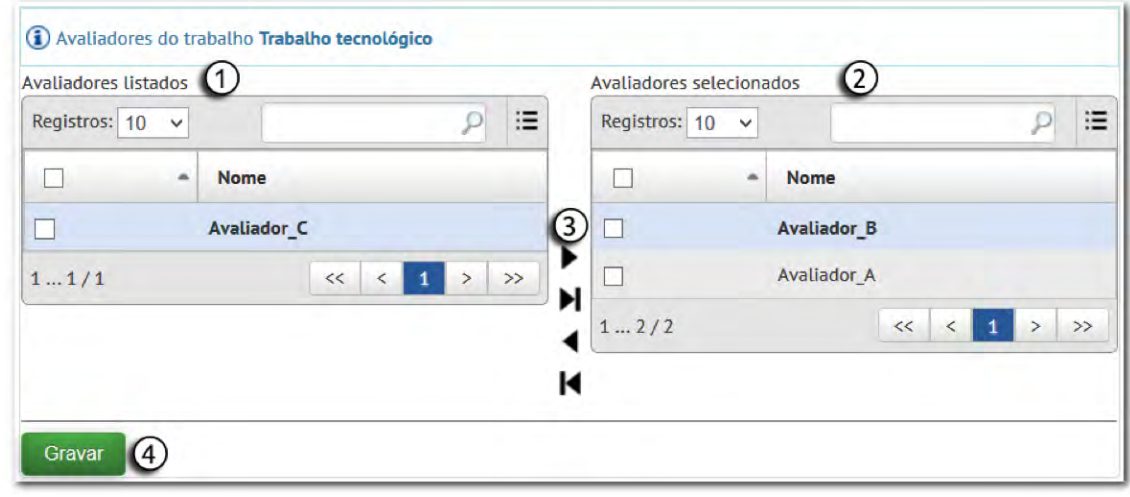

#### **Figura 7 – Tela para definir avaliadores**

Fonte: Elaboração dos autores

Na figura 7, apresenta-se a interface para vincular os avaliadores a um determinado trabalho. Para que seja possível realizar a verificação, é necessário vincular ao menos um avaliador, desta forma os itens listados à direita "avaliadores selecionados" serão os avaliadores deste trabalho. O quadro 8 detalha cada item.

#### **Quadro 8 – Definições sobre tela de seleção de avaliadores**

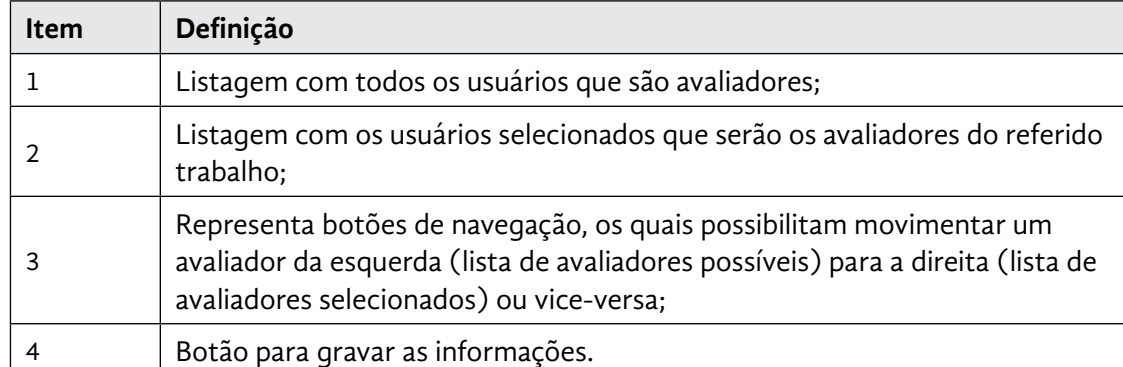

Fonte: Elaboração dos autores

## **b) Módulo Móvel**

O módulo móvel complementa o módulo servidor, este item pode ser compreendido como um segundo aplicativo que deve ser instalado em *smatphones* ou *tablets* que possuam como sistema operacional o *Android*. Este aplicativo, de forma geral, substituiu a antiga prancheta e os formulários de papel que os avaliadores utilizavam durante o julgamento dos trabalhos.

A parte móvel possui a habilidade de se comunicar com o módulo servidor, portanto toda informação apresentada e manipulada será provida pela parte servidora. Ao iniciar este sistema, o avaliador deve se identificar através de um número de matrícula e senha, os quais são previamente definidos no lado servidor.

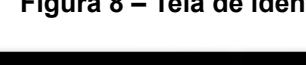

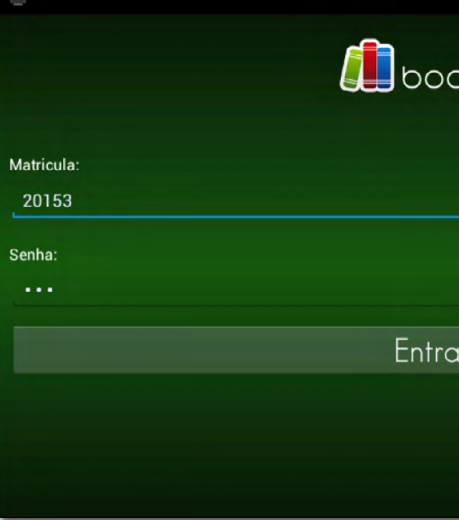

## **Figura 8 – Tela de identificação de usuário**

Fonte: Elaboração dos autores.

Uma vez que o avaliador é identificado pelo sistema, ele precisa, em um primeiro momento, realizar um processo denominado sincronização. A sincronização compreende o fluxo pelo qual o dispositivo móvel receberá informações e enviará os dados referentes às avaliações realizadas. De uma forma resumida, ao sincronizar os trabalhos e critérios de avaliação, são baixados para o dispositivo do avaliador, e os registros de avaliação (notas) já realizados, são enviados para serem processados.

# $\frac{30}{4}$ ∤kli∩e

**40 41**

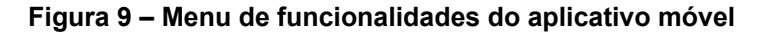

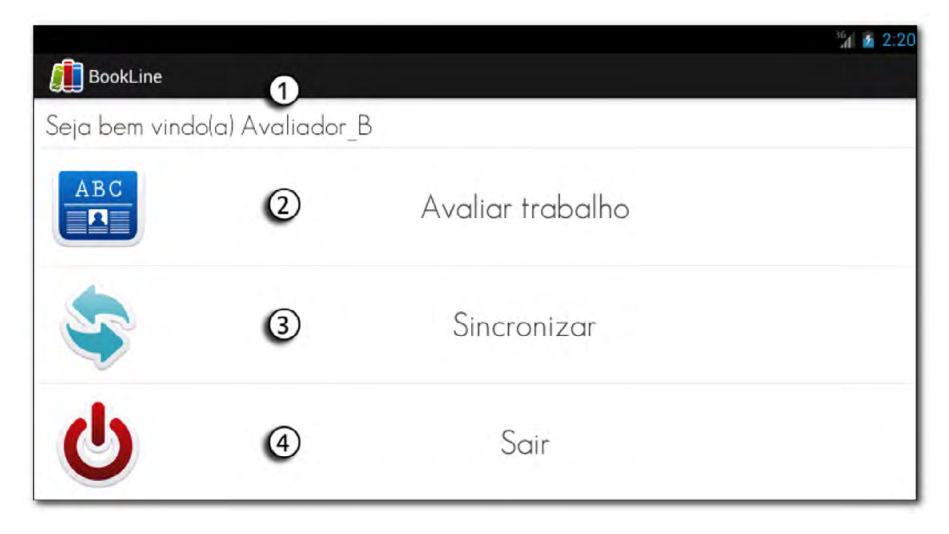

Fonte: Elaboração dos autores

A figura 9 apresenta as funcionalidades presentes no aplicativo móvel, através desta visão o usuário pode navegar pela aplicação e acessar os recursos disponíveis. O quadro 9 detalha cada item.

#### **Quadro 9 – Definições sobre tela menu**

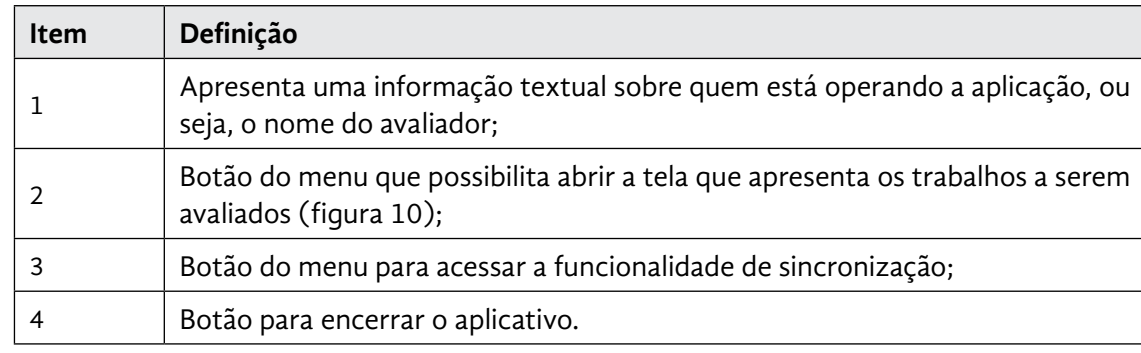

Fonte: Elaboração dos autores

Para realizar a avaliação dos trabalhos basta clicar sobre o item "Avaliar trabalho" que carregará a listagem de trabalhos disponíveis, conforme exposto na figura 10.

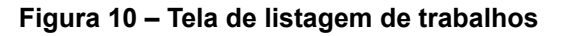

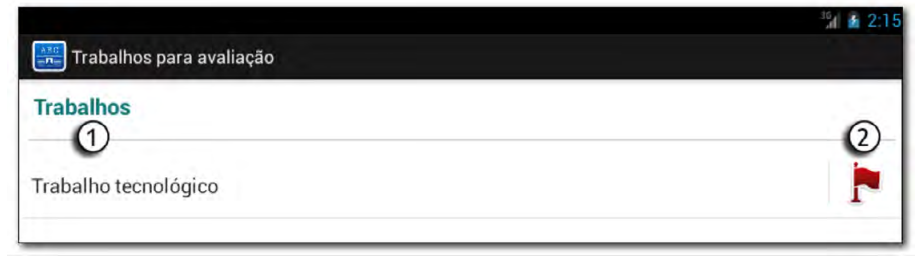

Fonte: Elaboração dos autores

A figura 10 demonstra a listagem de trabalhos que o avaliador deve julgar. Essa listagem é definida através da interface de associação entre avaliador e trabalho (figura 7). O quadro 10 esclarece cada item.

### **Quadro 10 – Definições sobre tela de listagem de trabalhos**

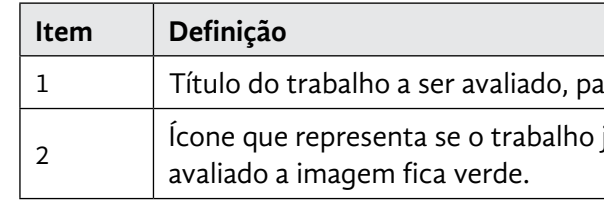

Fonte: Elaboração dos autores

Já a figura 11 apresenta a interface para avaliar efetivamente o trabalho baseada nos critérios definidos.

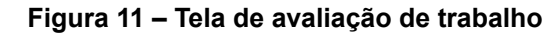

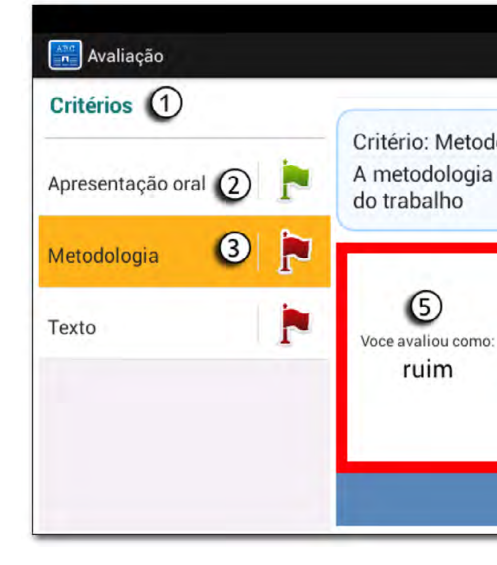

Fonte: Elaboração dos autores

Essa interface possibilita ao avaliador selecionar um critério e aferir um juízo de valor a ele, ou seja, atribui-se uma nota de 0 (zero) a 10 (dez). O avaliador conta com uma tela amigável e intuitiva, que o auxilia com sinais visuais acerca de suas aferições. O quadro 11 apresenta os detalhes de cada componente.

n a avaliá-lo basta clicar sobre ele:

já foi avaliado ou não, quando o trabalho é

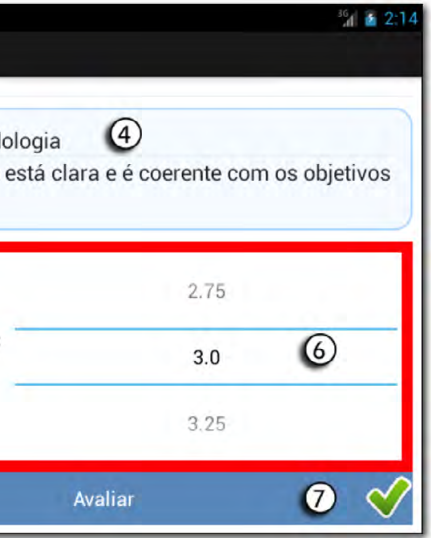

#### **Quadro 11 – Definições sobre tela de avaliação de trabalhos**

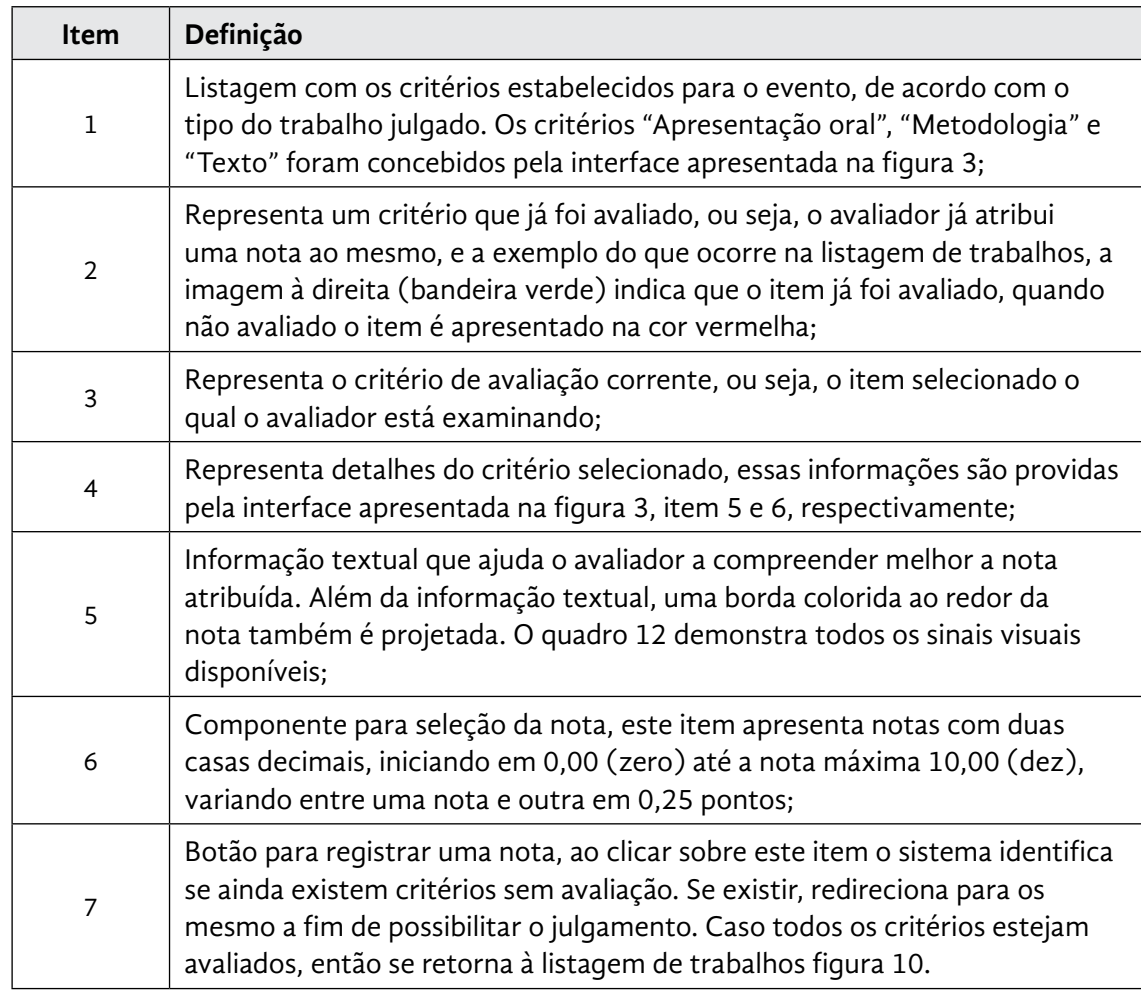

Fonte: Elaboração dos autores

#### **Quadro 12 – Escalas de sinais visuais**

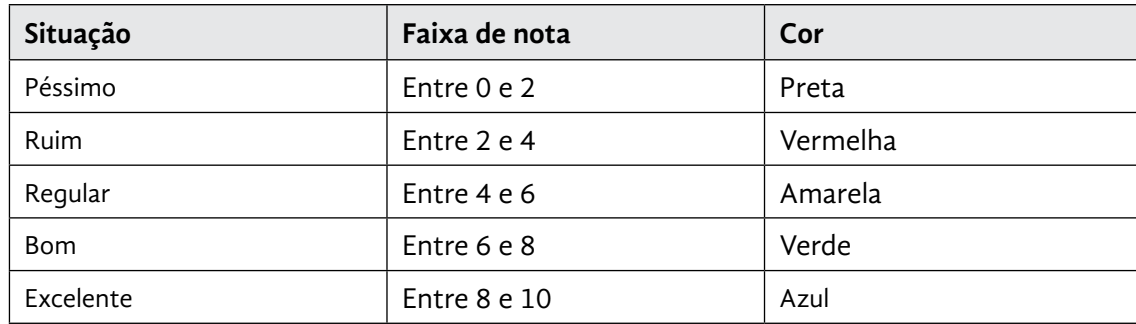

Fonte: Elaboração dos autores

Após concretizar todas as avaliações, o avaliador deve realizar uma nova sincronização a fim de enviar os julgamentos ao servidor para serem apurados.

# **4 Aplicação**

Para ter um respaldo real da usabilidade e eficácia do *software* proposto, uma pesquisa de campo foi realizada pela Pró-Reitoria de Pesquisa, Pós-Graduação e Inovação (PRPPGI) do Instituto Federal de Educação, Ciência e Tecnologia Farroupilha, a qual foi responsável pela organização e execução da VI Mostra de Educação Profissional e Tecnológica – MEPT, realizada no Campus São Borja.

A MEPT é um evento institucional do IF Farroupilha. O objetivo da mostra é oportunizar um espaço para exposição, apresentação e discussão de trabalhos, estudos e resultados de projetos realizados por estudantes e servidores no campo do Ensino, da Pesquisa e da Extensão.

A sexta edição contou com 305 trabalhos nas modalidades de ensino, pesquisa, extensão, relatos de experiências e práticos interativos. O evento ainda contou com 72 avaliadores que analisaram e julgaram os trabalhos apresentados, cada trabalho era julgado com base em critérios pré-definidos, que variavam conforme a modalidade do trabalho. No total, foram registradas 3.924 avaliações (critério x trabalho x avaliador).

Todo processo avaliativo da VI MEPT se deu através do *Bookline.* Ao término do evento, um questionário foi aplicado aos avaliadores, a fim de identificar qual fora a impressão da mostra e, em especial, da aplicação por eles utilizada. Neste processo de investigação, 38 avaliadores responderam a pesquisa. Os resultados são ilustrados nas figuras de 12 a 15.

## **Figura 12 – Resultado da pesquisa sobre** *Bookline* **1**

Sim 38 100%

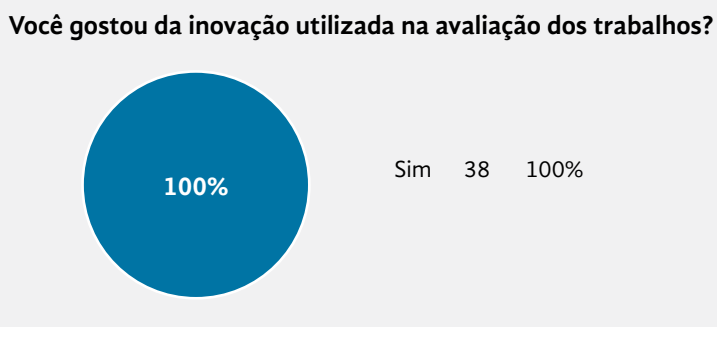

Fonte: PRPPGI IF Farroupilha

A Figura 12 aponta o grau de satisfação dos avaliadores quanto à nova abordagem de avaliação proposta. Percebe-se que foi unânime a aceitação da aplicação, contudo, alguns usuários tiveram dificuldades em manipular o aplicativo, conforme é ilustrado nas figuras 13,14 e 15.

**Figura 13 – Resultado da pesquisa sobre** *Bookline* **2**

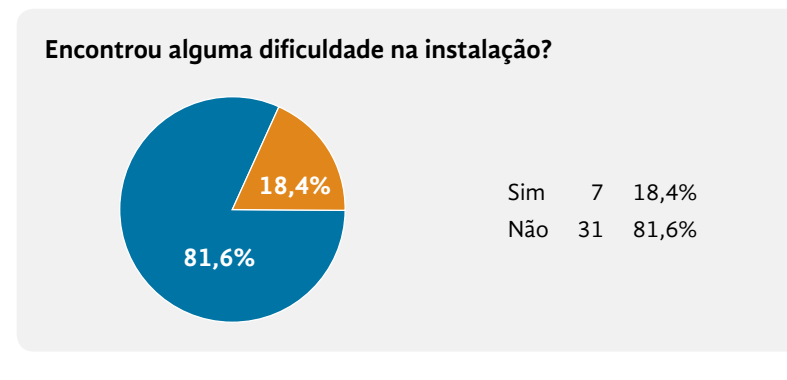

Fonte: PRPPGI IF Farroupilha

A figura 13 questiona os avaliadores quanto à dificuldade na instalação do aplicativo. Cada avaliador recebeu em seu e-mail um manual ilustrado, contendo o passo a passo dos procedimentos para instalação. Embora esse manual abordasse todos os aspectos da instalação, alguns usuários não conseguiram realizar o processo. Acredita-se que a dificuldade reside em baixar o aplicativo da *internet*, pois o *Bookline* não foi disponibilizado através da loja oficial do *Android* (*Google play*), mas sim através do site personalizado (*www.bookline.net.br*).

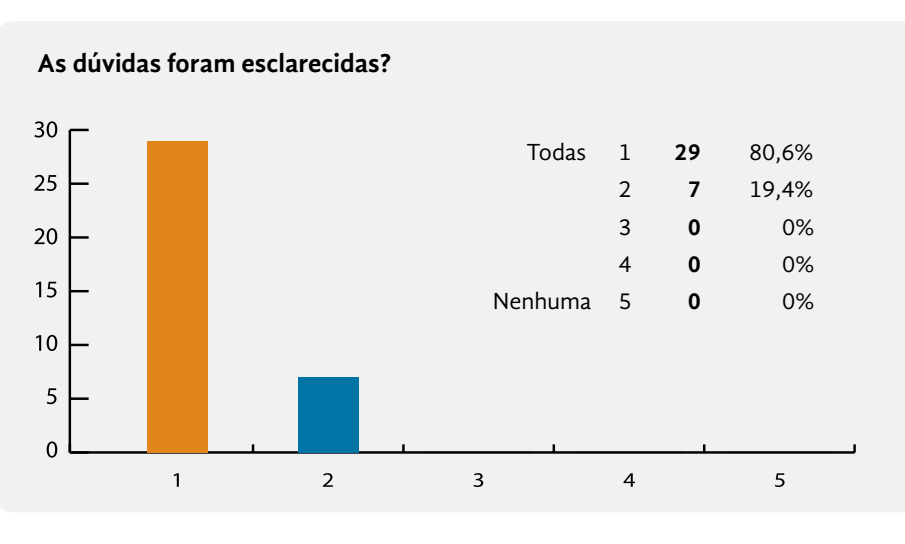

**Figura 14 – Resultado da pesquisa sobre** *Bookline* **3**

Fonte: PRPPGI IF Farroupilha

A ilustração 14 remete ao processo de suporte, no que diz respeito ao pessoal técnico que apoiou os avaliadores nas atividades de instalação e utilização do aplicativo. O gráfico revela o grau de satisfação dos utilizadores, possibilitando como resposta os valores: 1 excelente, 2 bom, 3 regular, 4 ruim e 5 péssimo. Neste sentido, a leitura que se faz é de que o suporte foi efetivo e adequado à realidade dos usuários.

#### **Figura 15 – Resultado da pesquisa sobre** *Bookline* **4**

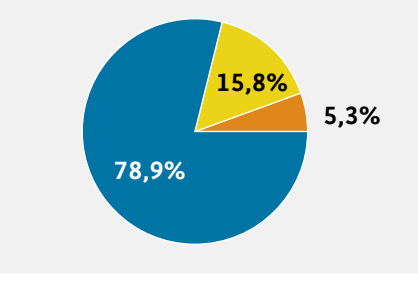

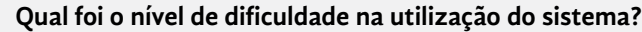

 Nenhum 30 78,9% Médio 6 15,8% Alto 2 5,3%

Fonte: PRPPGI IF Farroupilha

A figura 15 remete à dificuldade encontrada na interação com o aplicativo. O que se buscou com esse item foi identificar como as pessoas se sentiram com os componentes utilizados e a navegação proposta. O intuito é levantar se o *software*  foi construído de acordo com a realidade de seu público alvo. Nota-se que alguns avaliadores encontraram dificuldade na ferramenta, no entanto, o que se percebeu durante a utilização do *software* foi que vários usuários tinham dificuldade em manipular o *smartphone* ou *tablet*, em questões simples como: ligar o aparelho, desbloquear a tela, acessar o teclado, entre outros. Portanto, talvez a dificuldade possa estar na interação com dispositivo móvel e não somente no aplicativo.

# **5 Considerações Finais**

O modelo tradicional de avaliação de trabalhos científicos é baseado em formulários impressos, que são alimentados manualmente pelos avaliadores. Com o término dos julgamentos, inicia-se outra tarefa manual, a apuração dos resultados, a qual se resume em somar a nota de todos os avaliadores separadamente por trabalho e por áreas temáticas e criar um *ranking* com os melhores trabalhos.

A abordagem tradicional de avaliação, apesar de funcional, é bastante trabalhosa e envolve muitas pessoas no processo. Como já abordado, as TICs podem prover ferramentas que auxiliem em tarefas rotineiras, em formação de conhecimento e, principalmente, em integração de saberes. Neste contexto, o *Bookline* surge como uma alternativa para gerenciar, agilizar e automatizar o processo avaliativo em eventos científicos, minimizando falhas na organização e otimizando a execução. A pesquisa realizada pela PRPPGI revelou um grau elevado de aprovação do aplicativo, os resultados ainda apontaram detalhes que precisam ser aprimorados, como por exemplo, a inclusão de um código para localizar o trabalho fisicamente durante a avaliação ou a possibilidade de apresentar a nota final do trabalho ao

#### **46 47**

término da avaliação. Particularidades como essas surgem como sugestões de melhorias, a fim de viabilizar um pleno funcionamento.

 Por fim, conclui-se que, com o apoio do *Bookline* as apurações ocorrem de forma automática e transparente, a organização é simplificada, e os eventos não requerem tantas pessoas em sua organização.

# **Referências**

CAMPELLO, B. S. **Encontros científicos**. Belo Horizonte: Ed. UFMG, 2000.

KUHN, T. S. A. **Introdução**: um papel para a história. A rota para a ciência normal. 5. ed. São Paulo: Perspectiva, 1998.

MEADOWS, A. J. **Canais da comunicação científica**. Brasília: Brinquet de Lemos, 1999.

SCHIMIDT, L.; OHIRA, M. L. B. Bibliotecas virtuais e digitais: análise das comunicações em eventos científicos (1995/2000). **Ciência da Informação**, Brasília: v.31, n.1, jan. 2002.

SOUZA, R. B. de. O uso das tecnologias na educação. **Revista Pátio**, porto Alegre, n. 81, 2017. Disponível em: [<https://www.grupoa.com.br/revista-patio/Default.](https://www.grupoa.com.br/revista-patio/Default.aspx) [aspx](https://www.grupoa.com.br/revista-patio/Default.aspx)> Acesso em: 22 ago. 2016.

TACHIBANA, M.; PAVANI, R.; BARIANI, I. C. Participação em eventos científicos e formação do universitário. **PSICO**, Porto Alegre, v. 35, n.1, p. 89-96, jan./jun., 2004.

VALENTE, J. A. O uso inteligente do computador na educação. **Revista Pátio**, Porto Alegre, ano 1, n. 1, p.19- 21, 1997.